# **2021 Quarknet Workshop R. Armendariz and Steve Barton**

Arduino Mega programming tasks and GPS antenna/receiver measurements:

1) Create a square pulse signal using the function TimerOne(), and to read and plot the signal

2) Record the GPS NMEA data

3) Measure the GPS antenna/receiver PPS square pulse and calculate the timing error

Arduino Mega shown connected to Raspberry Pi, GPS receiver, atmospheric pressure and temperature sensor, and digital counter

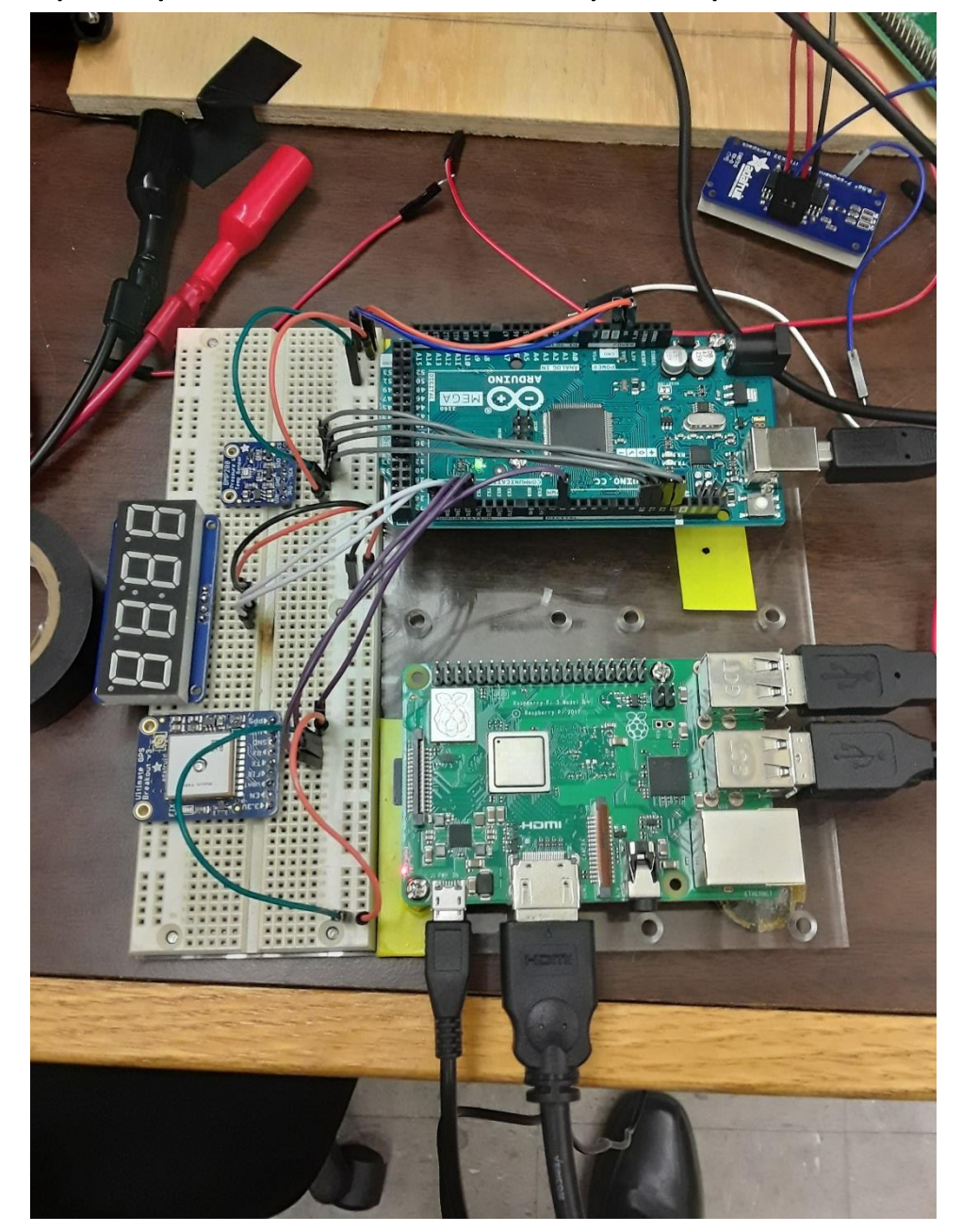

Square pulse with 1 sec period and 100 msec width generated with the Arduino Mega Timer1 function, shown on an oscilloscope

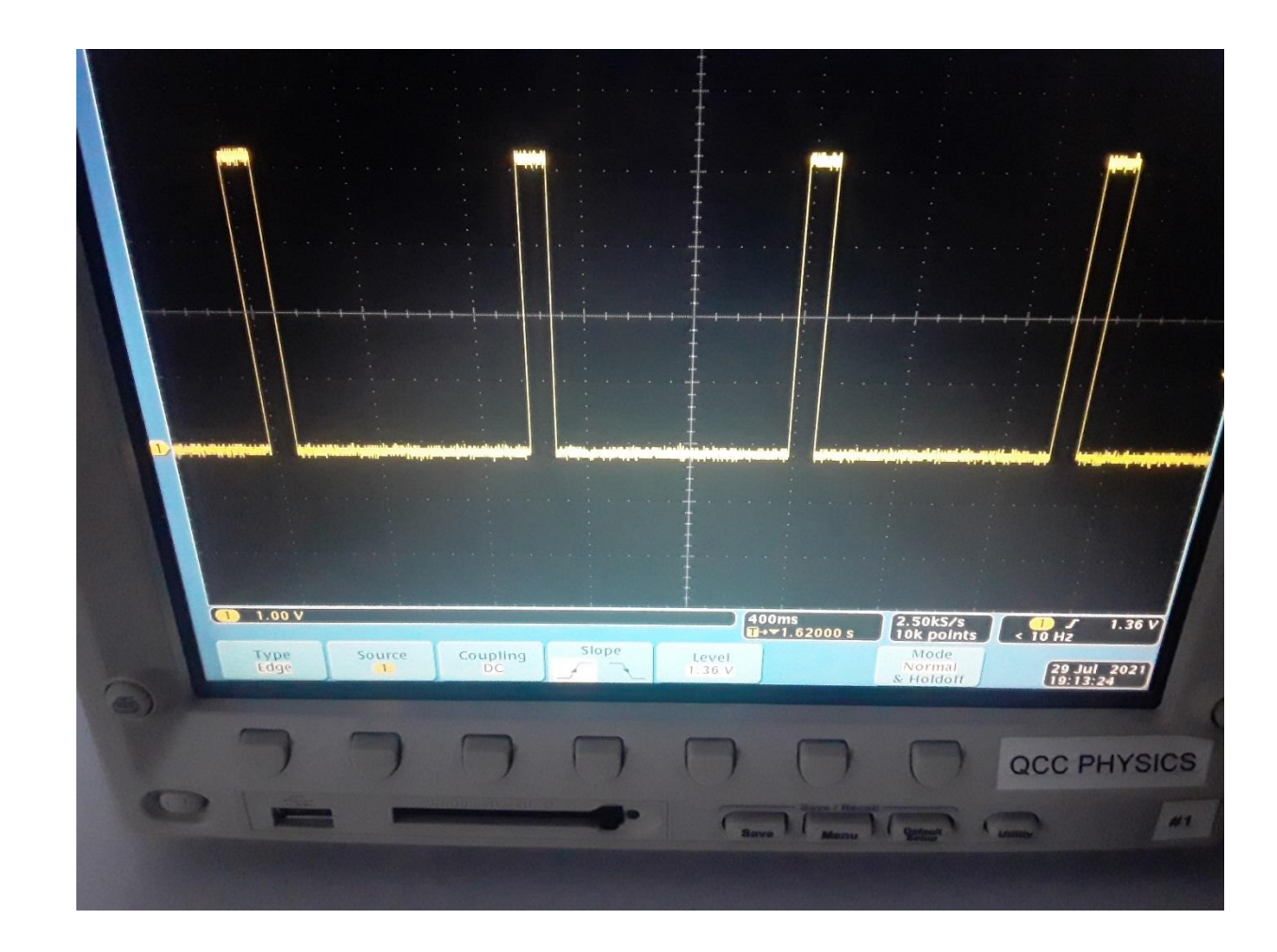

This code uses Timer1.initialize() and Timer1.pwm() to generate a square pulse from pin11 with a 1 second period, and 0.1 second width. It does not use the interrupt() or delay() functions

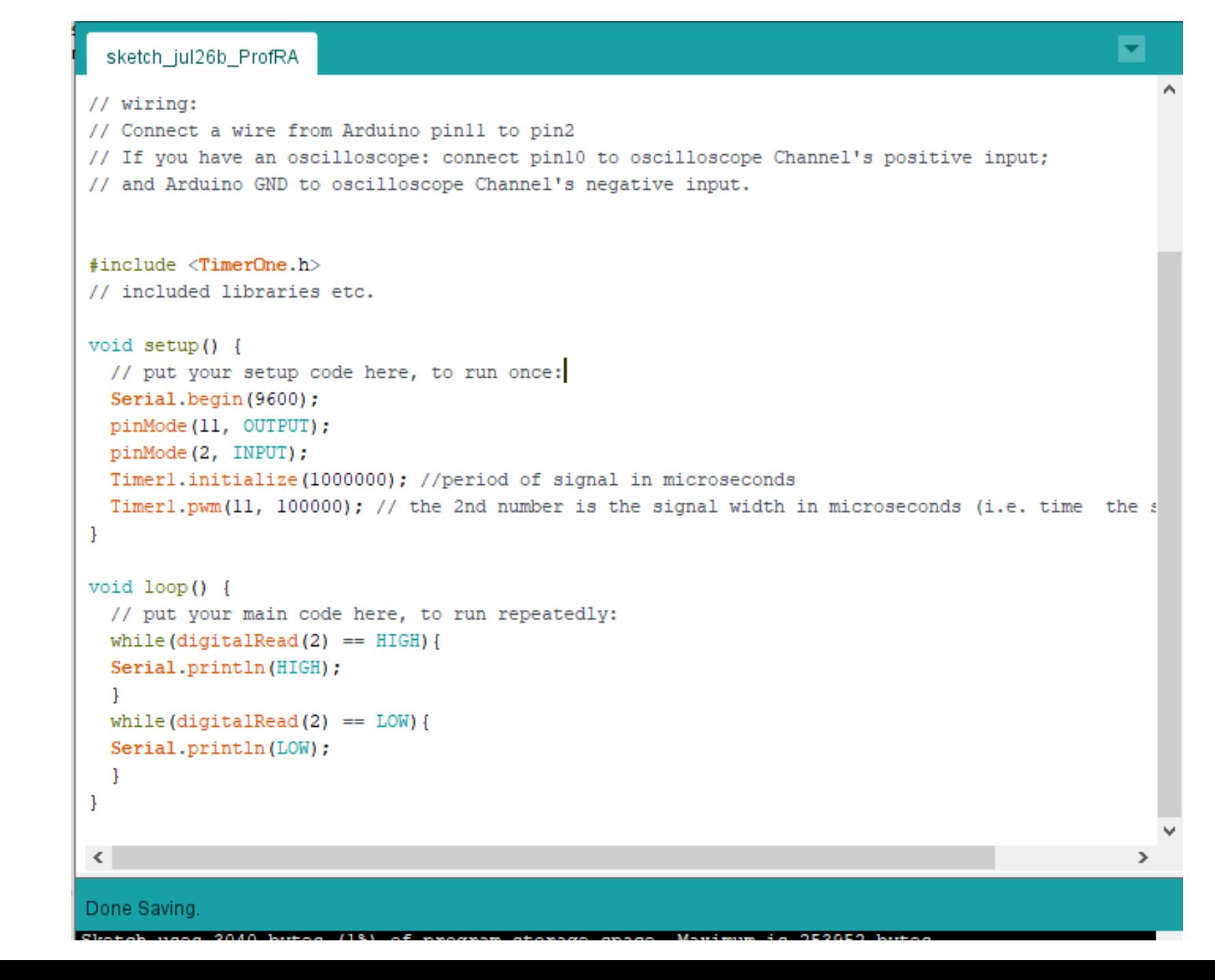

A wire connects pin11 to pin2; a hold-down resistor connects them to ground to ensure the voltage on pin2 does not float.

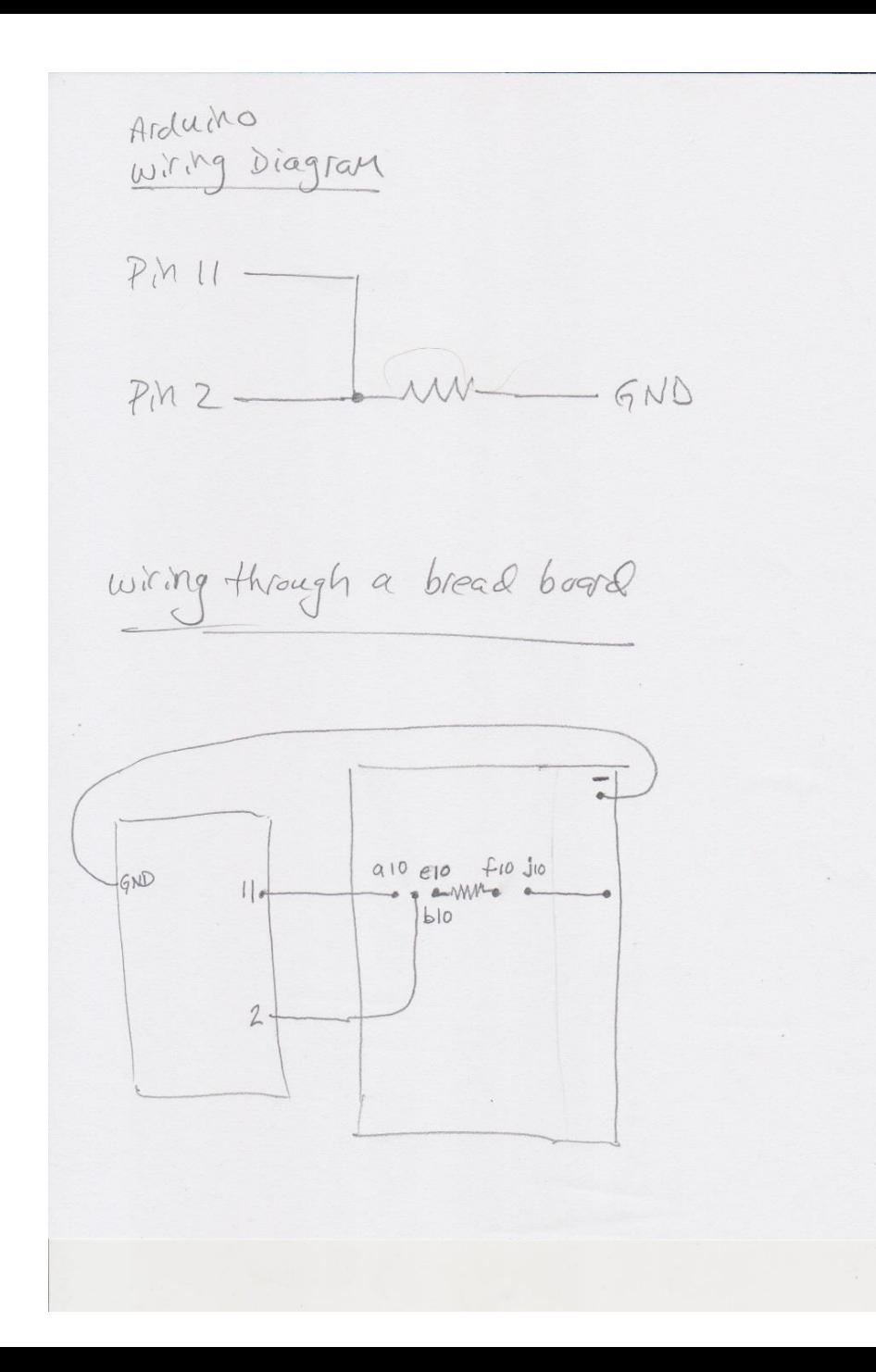

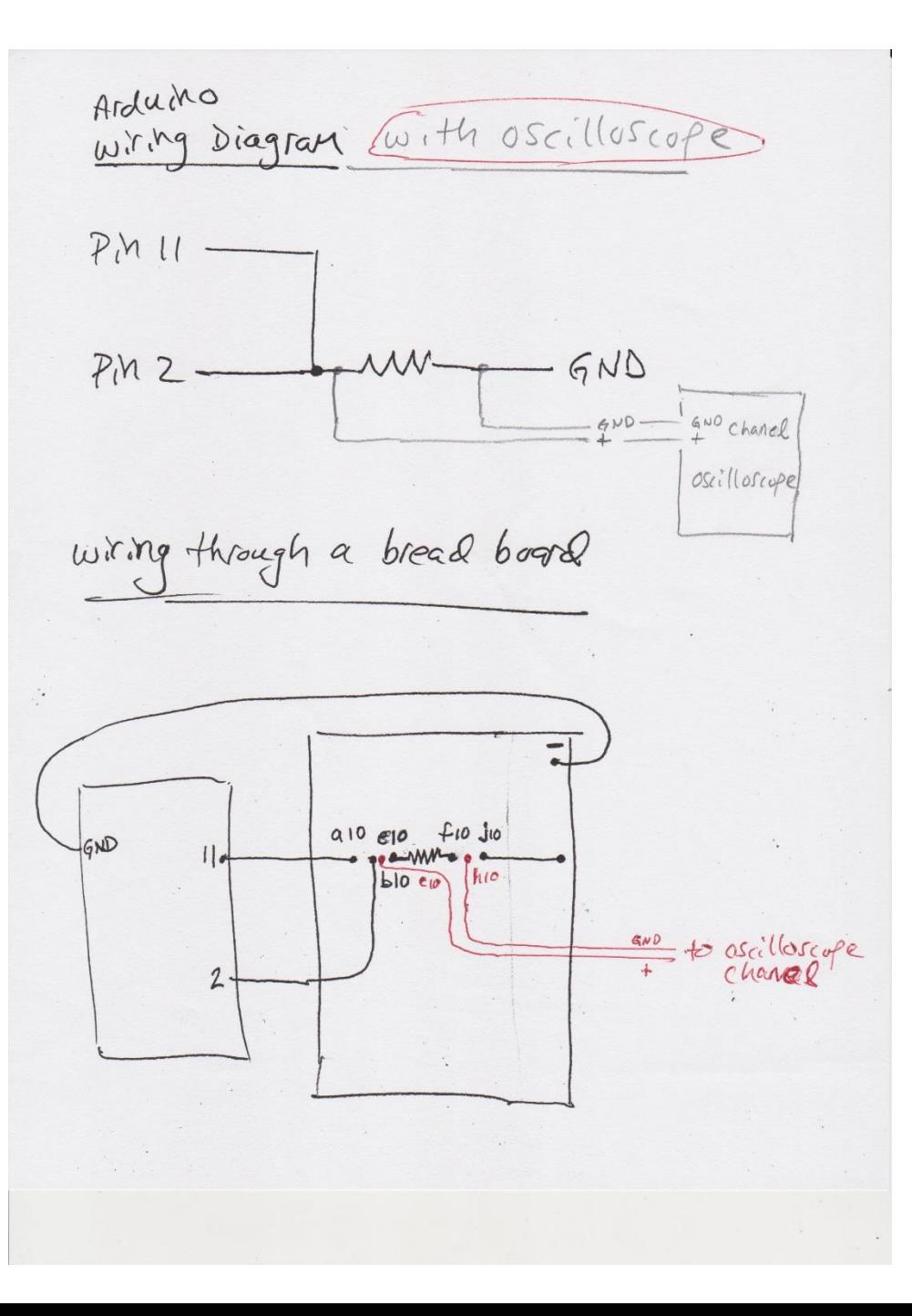

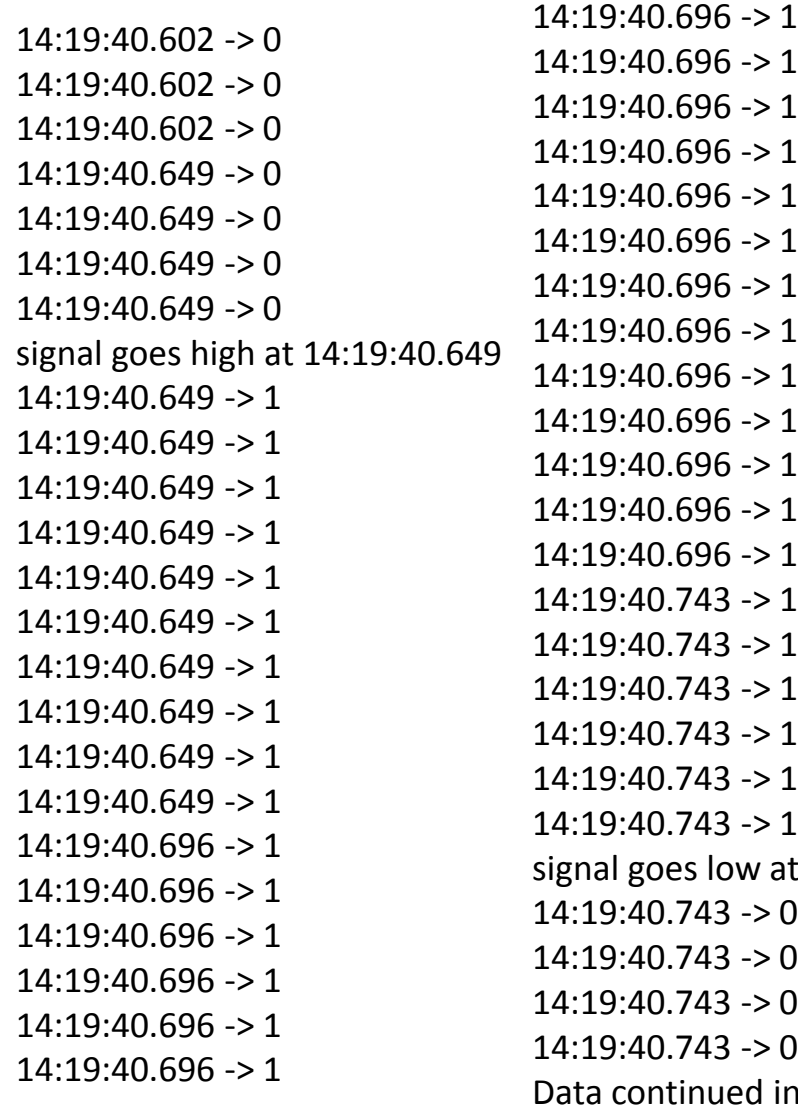

 $14:19:41.587 \ge 0$ 14:19:41.587 -> 0  $14:19:41.587 \rightarrow 0$  $14:19:41.587 \rightarrow 0$  $14:19:41.634 \geq 0$  $14:19:41.634 \rightarrow 0$  $14:19:41.634 \geq 0$  $14:19:41.634 \rightarrow 0$  $14:19:41.634 \geq 0$  $14:19:41.634 \rightarrow 0$  $14:19:41.634 \geq 0$ 14:19:41.634 -> 0 signal goes high again at 14:19:41.634  $14:19:41.634 \geq 1$ 14:19:41.634 -> 1  $14:19:41.634 \geq 1$ 14:19:41.634 -> 1 14:19:41.634 -> 1 14:19:41.634 -> 1 14:19:41.681 -> 1 14:19:41.681 -> 1 14:19:41.681 -> 1 14:19:41.681 -> 1 14:19:41.681 -> 1 14:19:41.681 -> 1

14:19:40.743

47ms increments

#### **Description of Serial monitor data**

The data shows the recorded pulse shape is off by 6 ms in width and 15 ms in period; more investigation is needed to find the source of this problem

**Signal width** = high - low =  $40.743 - 40.649 = 94$  ms

# **Signal period** =

high2 - high1 =  $41.634 - 40.649 = 985$  ms

At each time stamp the code prints out several lines of data. The time stamps typically (but not always) increase in 47 millisecond increments, i.e. 14:19:40.602 jumps to 14:19:40.649.

#### Serial plotter plot COM<sub>5</sub>

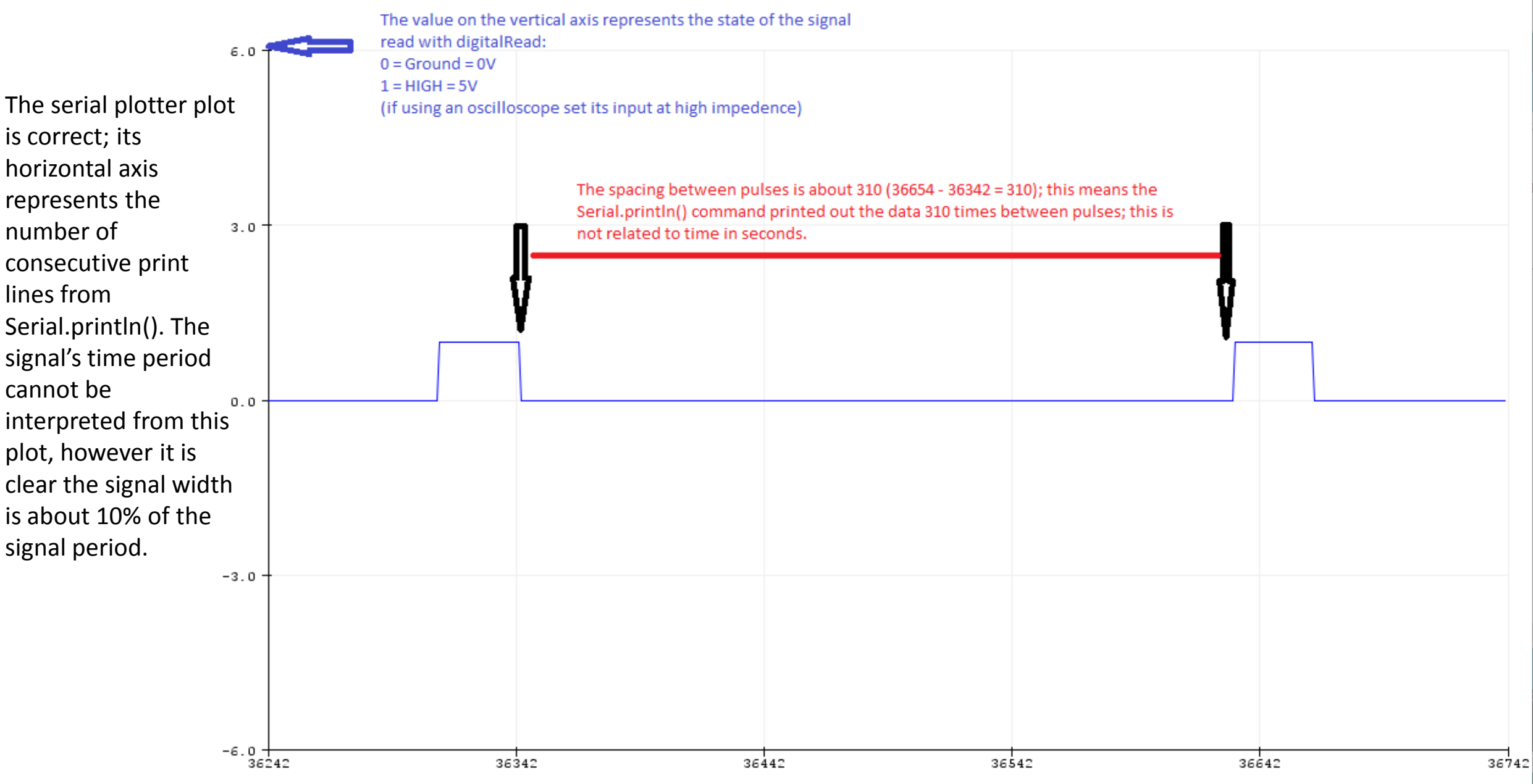

#### **EXCEL HELP to make the square pulse plot in Excel (the plot is shown on next slide)**

Copy and paste several seconds worth of serial monitor data into Excel, don't copy the first few seconds because sometimes the Arduino takes a few seconds to stabilize;

The data looks like this:  $11:18:04.411 \rightarrow 0$ 

11:18:04.411 is the time stamp (04.411 means 4 seconds and 411 ms), and 0 is the signal amplitude

Separate the time and amplitude into two separate columns, keep only the seconds and millisconds, and the amplitude; I did it this way:

<https://support.microsoft.com/en-us/office/split-a-cell-f1804d0c-e180-4ed0-a2ae-973a0b7c6a23>

separate this: 11:18:04.411 -> 0 like this:  $11:18:$ 

then separate this:  $04.411 > 0$ <br>like this  $04.411 \rightarrow 0$ like this  $04.411$ 

keep only the columns: 04.411 0 make the plot

If Excel rounds the numbers in the cells you have to change the settings in Home -> Number -> Category(Numbers) -> decimal places (increase it to 3, on positive numbers);

If Excel rounds the numbers on the plot axis you can prevent that on the plot's axis settings

Square pulse created with Arduino Mega Timer1; Serial montitor data plotted in Excel

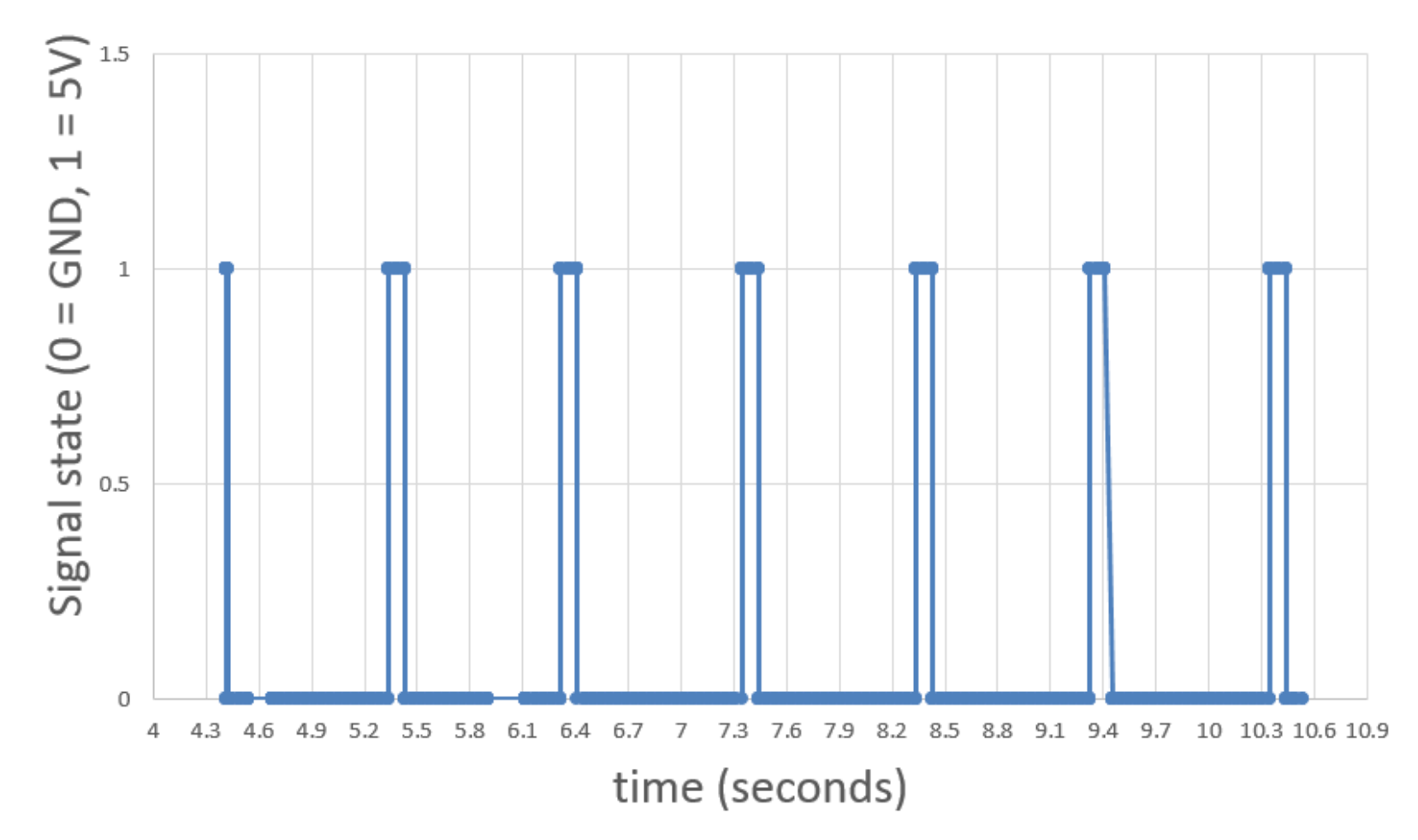

The serial data plotted shows the signal read by the Arduino is correct; here the horizontal axis shows the pulse time; the data is from Serial.println()

## **To record the GPS receiver NMEA data in the Arduino serial monitor:**

## **wire together:**

Arduino 5V to Vin

Arduino GND to GPS GND

Arduino RX0 to GPS RX

Arduino TX0 to GPS TX

## **Run this empty code:**

void setup(){ } void loop(){

}

## **To record the GPS receiver PPS square pulse in the Arduino serial monitor and serial plotter:**

**wire together:**

Arduino 5V to GPS Vin

Arduino GND to GPS GND

Arduino PWM 2 to GPS PPS

#### **Run this code:**

void setup(){

Serial.begin(9600);

pinMode (2, INPUT);

}

void loop(){

```
while(digitalRead(2) == HIGH){
```
Serial.println(HIGH);

}

```
while(digitalRead(2) == LOW){
```
Serial.println(LOW);

} }

#### **To calculate and plot the error on the PPS signal do the following (plot is shown on next slide):**

Collect serial monitor data for several consecutive PPS pulses; each pulse has a pulse start time when it goes high, and a pulse stop time when it goes low; in Excel calculate the time difference between each pair of consecutive pulses and make a table of at least 25 data points like this:

```
Data point 1 = 1 - [(pulse 2 start time) - (pulse 1 start time)]Data point 2 = 1 - [(pulse 3 start time) - (pulse 2 start time)]Data point 3 = 1 - [(pulse 4 start time) - (pulse 3 start time)]Data point 4 = 1 - [(pulse 5 start time) - (pulse 4 start time)]Etc. etc. …
```

```
Data point 25 = 1 - [(pulse 26 start time) - (pulse 25 start time)]
```
But only use the seconds and milliseconds; for example for the two pulses 14:19:40.649 and 14:19:41.634 use:

Data point  $1 - [(41.634) - (40.649)] = 0.015$  seconds

In Excel make a plot of this data; the horizontal axis goes from 1 through 25, label it "PPS pulses over 26 seconds." Label the vertical axis "Timing error between consecutive PPS pulses in milliseconds." Draw the plot's vertical axis in 5 or 10 millisecond increments to clearly see the data points fluctuate up and down about the zero line.

Plot shows the timing error on the GPS PPS signal period: error = 1000 msec – (difference between the start times of consecutive pulses)

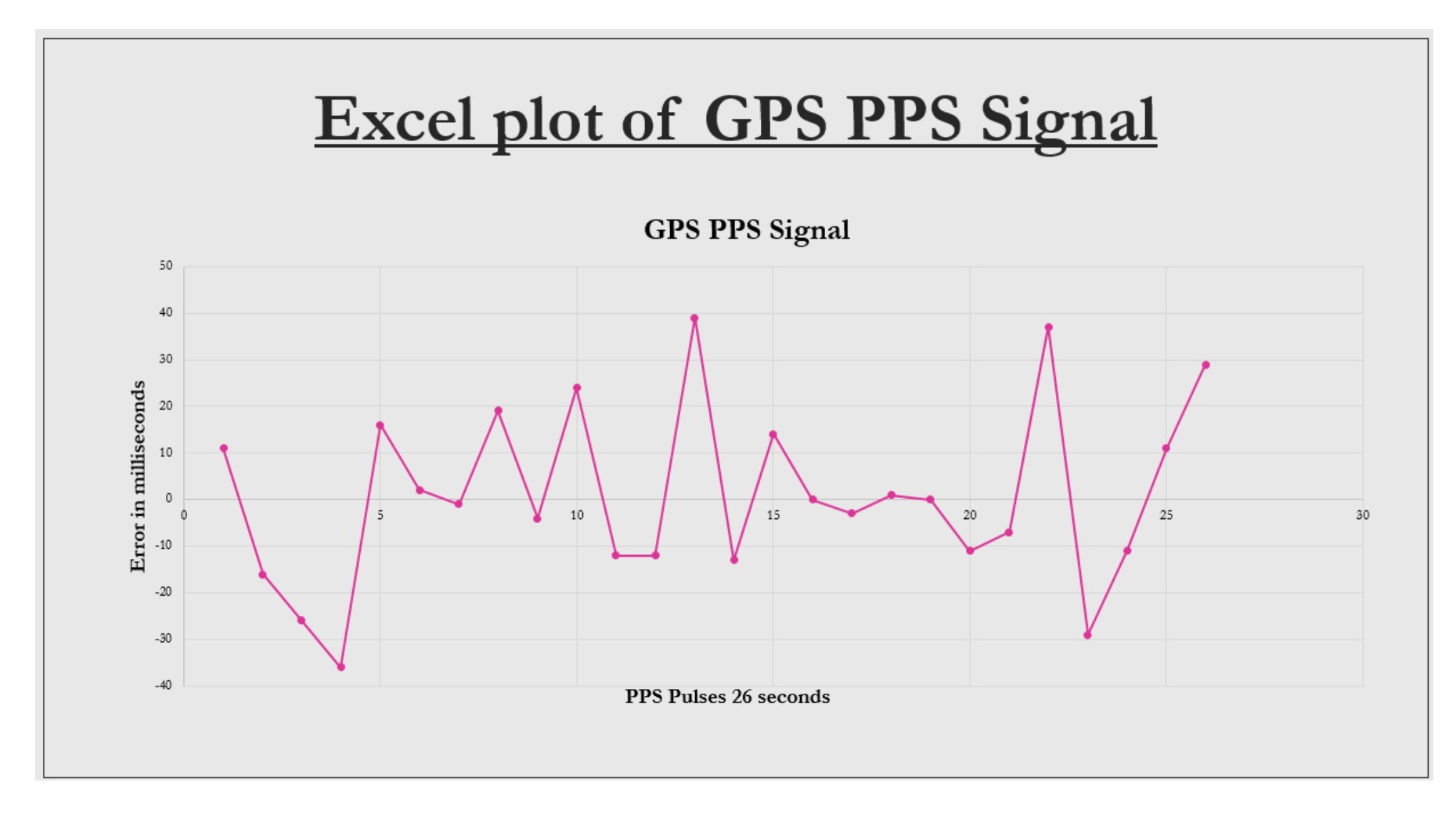

**You can also use a pulse start time and end time to calculate the percent error in pulse width from the expected value of 100 milliseconds; and use the pulse start times for two consecutive pulses to calculate the percent error in the period from the expected value of 1 second.**